## **Anleitung: Aktivieren des Nutzerkontos mit der Schul-E-Mail-Adresse**

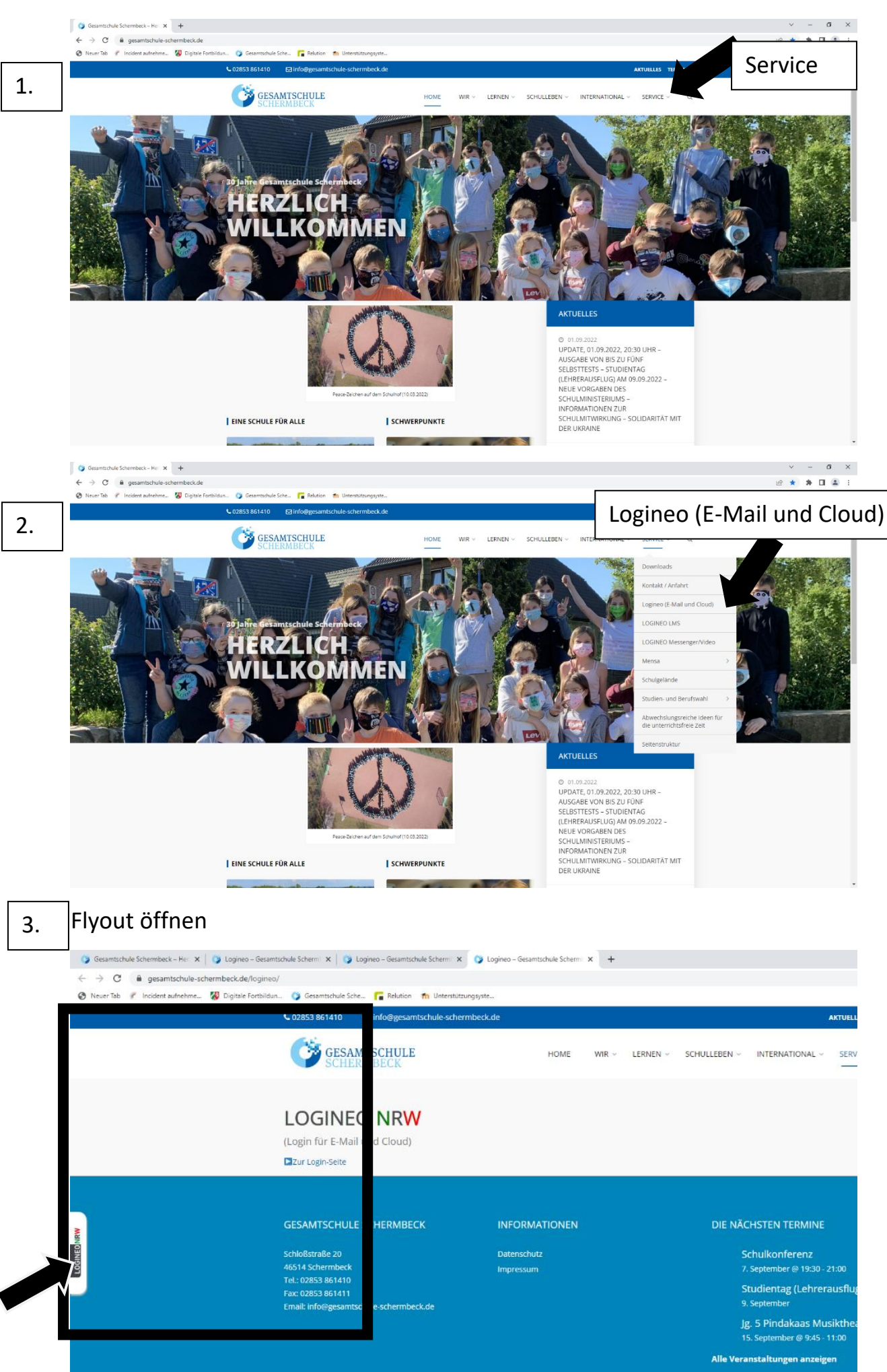

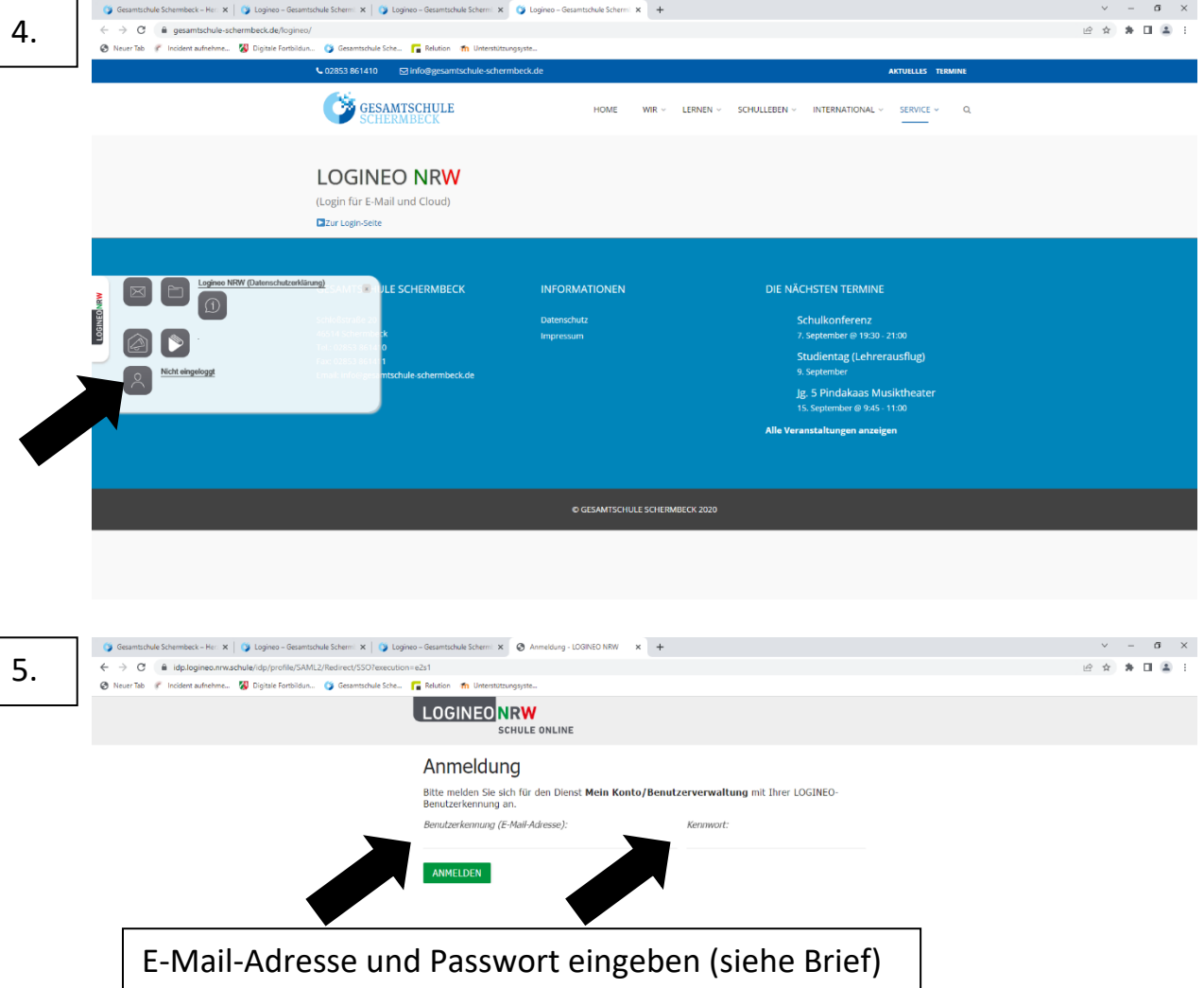

- den **Nutzungsbedingungen** zustimmen
- die **Datenschutzerklärung** zur Kenntnis nehmen und
- in die **Verarbeitung der freiwillig bereitgestellten Nutzungsdaten** einwilligen
- Passwort ändern und geändertes Passwort notieren

Passwörter müssen mindestens 10 Zeichen, mindestens einen Kleinbuchstaben, mindestens einen Großbuchstaben, mindestens eine Ziffer und mindestens ein Sonderzeichen enthalten.

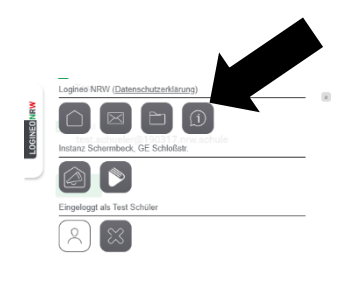

Nach der Anmeldung stehen hier (Flyout) für Sie und die Schülerinnen und Schüler weitere Materialien zur Verfügung, die bei Fragen zum Umgang mit Logineo NRW helfen.

6.